**Transférer ses messages e-lyco vers sa messagerie personnelle**

1. Cliquez sur la messagerie « enveloppe »

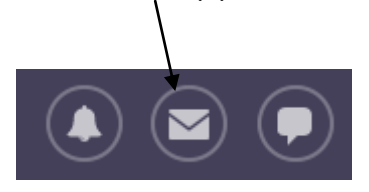

2. Puis sur « Paramètres de message »

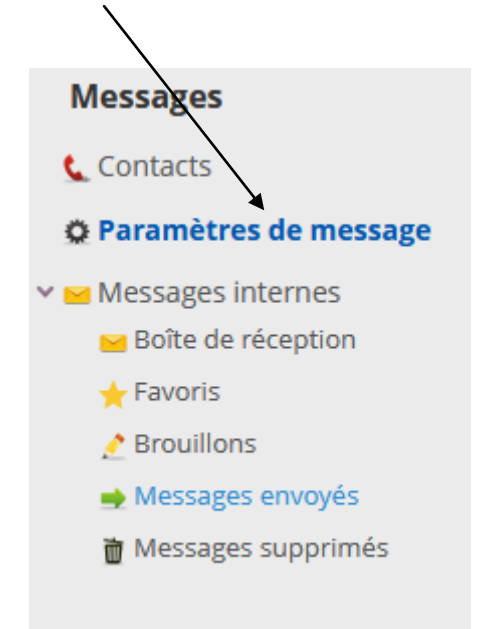

3. Enfin sur « Configurer une adresse e-mail »

Transmettre les messages internes à une adresse e-mail Pour transférer des messages, vous devez indiquer une adresse e-mail. Configurer une adresse e-mail

4. Entrez alors l'adresse mail vers laquelle vous souhaitez transférer les messages reçus dans e-lyco.